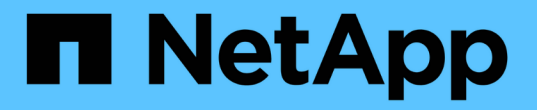

## **SnapMirror** 루트 볼륨 복제를 관리합니다 ONTAP 9

NetApp April 24, 2024

This PDF was generated from https://docs.netapp.com/ko-kr/ontap/data-protection/manage-snapmirrorroot-volume-replication-concept.html on April 24, 2024. Always check docs.netapp.com for the latest.

# 목차

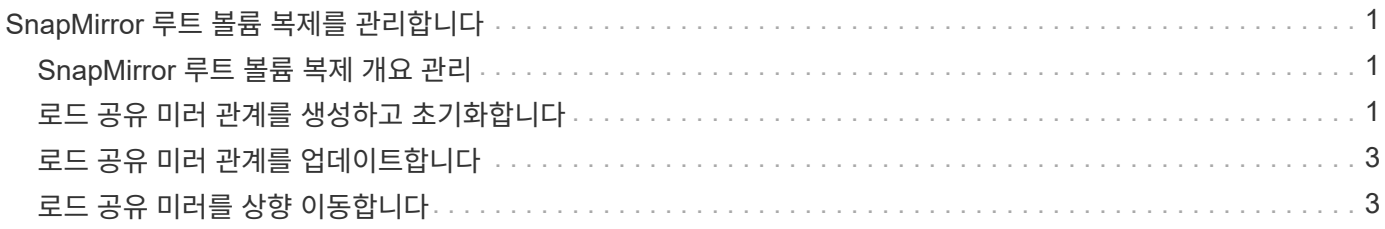

## <span id="page-2-0"></span>**SnapMirror** 루트 볼륨 복제를 관리합니다

## <span id="page-2-1"></span>**SnapMirror** 루트 볼륨 복제 개요 관리

NAS 환경의 모든 SVM에는 고유한 네임스페이스가 있습니다. 운영 체제 및 관련 정보가 포함된 SVM\_root 볼륨은 네임스페이스 계층 구조의 진입점입니다. 노드 운영 중단 또는 페일오버 발생 시 클라이언트가 데이터에 계속 액세스할 수 있도록 SVM 루트 볼륨의 로드 공유 미러 복사본을 생성해야 합니다.

SVM 루트 볼륨을 위한 로드 공유 미러의 주요 용도는 더 이상 로드 공유를 위한 것이 아니라, 재해 복구를 위한 것입니다.

- 루트 볼륨을 일시적으로 사용할 수 없는 경우 로드 공유 미러에서 루트 볼륨 데이터에 대한 읽기 전용 액세스를 자동으로 제공합니다.
- 루트 볼륨을 영구적으로 사용할 수 없는 경우 로드 공유 볼륨 중 하나를 승격하여 루트 볼륨 데이터에 대한 쓰기 액세스를 제공할 수 있습니다.

### <span id="page-2-2"></span>로드 공유 미러 관계를 생성하고 초기화합니다

클러스터에서 NAS 데이터를 제공하는 각 SVM 루트 볼륨에 대해 LSM(로드 공유 미러)을 생성해야 합니다. 2개 이상의 HA 쌍으로 구성된 클러스터의 경우 SVM 루트 볼륨의 로드 공유 미러를 고려하여 해당하는 경우 클라이언트가 네임스페이스에 액세스할 수 있도록 해야 합니다 HA Pair의 두 노드에 장애가 발생합니다. 로드 공유 미러는 단일 HA 쌍으로 구성된 클러스터에 적합하지 않습니다.

#### 이 작업에 대해

동일한 노드에서 LSM을 생성하고 해당 노드를 사용할 수 없는 경우, 단일 장애 지점이 있으며, 클라이언트가 데이터에 계속 액세스할 수 있도록 하기 위한 두 번째 복제본이 없습니다. 그러나 루트 볼륨이 포함된 노드 이외의 노드 또는 다른 HA 쌍에서 LSM을 생성할 경우, 중단 시에도 데이터에 액세스할 수 있습니다.

예를 들어, 3개 노드에 루트 볼륨이 있는 4노드 클러스터의 경우:

- HA 1 노드 1의 루트 볼륨의 경우 HA 2 노드 1 또는 HA 2 노드 2에 LSM을 생성한다.
- HA 1 노드 2의 루트 볼륨의 경우 HA 2 노드 1 또는 HA 2 노드 2에 LSM을 생성한다.
- HA 2 노드 1의 루트 볼륨의 경우 HA 1 노드 1 또는 HA 1 노드 2에 LSM을 생성한다.

단계

1. LSM의 대상 볼륨을 생성한다.

이 명령을 실행하기 전에 꺾쇠 괄호 안의 변수를 필수 값으로 바꾸어야 합니다.

volume create -vserver <SVM> -volume <volume> -aggregate <aggregate> -type DP -size <size>

대상 볼륨의 크기는 루트 볼륨보다 크거나 같아야 합니다.

루트 및 대상 볼륨에 접미사를 지정하는 것이 가장 좋습니다. 예를 들어, '\_root' 및 '\_m1' 등이 있습니다.

전체 명령 구문은 man 페이지를 참조하십시오.

다음 예에서는 "cluster\_src"에 루트 볼륨 svm1\_root에 대한 로드 공유 미러 볼륨을 생성합니다.

cluster src:> volume create -vserver svm1 -volume svm1 m1 -aggregate aggr\_1 -size 1gb -state online -type DP

#### 2. ["](https://docs.netapp.com/ko-kr/ontap/data-protection/create-replication-job-schedule-task.html)[복제](https://docs.netapp.com/ko-kr/ontap/data-protection/create-replication-job-schedule-task.html) [작업](https://docs.netapp.com/ko-kr/ontap/data-protection/create-replication-job-schedule-task.html) [일정을](https://docs.netapp.com/ko-kr/ontap/data-protection/create-replication-job-schedule-task.html) [생성합니다](https://docs.netapp.com/ko-kr/ontap/data-protection/create-replication-job-schedule-task.html)["](https://docs.netapp.com/ko-kr/ontap/data-protection/create-replication-job-schedule-task.html).

3. SVM 루트 볼륨과 LSM의 대상 볼륨 간에 로드 공유 미러 관계를 생성합니다.

이 명령을 실행하기 전에 꺾쇠 괄호 안의 변수를 필수 값으로 바꾸어야 합니다.

snapmirror create -source-path <SVM:volume> -destination-path <SVM:volume> -type LS -schedule <schedule>

전체 명령 구문은 man 페이지를 참조하십시오.

다음 예에서는 루트 볼륨 'vm1\_root'와 로드 공유 미러 볼륨 'svm1\_m1' 간에 로드 공유 미러 관계를 생성합니다.

cluster src::> snapmirror create -source-path svm1:svm1 root -destination-path svm1:svm1 m1 -type LS -schedule hourly

부하 공유 미러의 유형 속성이 DP에서 LS로 변경됩니다.

4. 로드 공유 미러 초기화:

이 명령을 실행하기 전에 꺾쇠 괄호 안의 변수를 필수 값으로 바꾸어야 합니다.

snapmirror initialize-ls-set -source-path <SVM:volume>

초기화에는 시간이 오래 걸릴 수 있습니다. 사용량이 적은 시간에 기준 전송을 실행할 수 있습니다.

전체 명령 구문은 man 페이지를 참조하십시오.

다음 예에서는 루트 볼륨 'svm1\_root'에 대한 로드 공유 미러를 초기화합니다.

cluster src::> snapmirror initialize-ls-set -source-path svm1:svm1 root

## <span id="page-4-0"></span>로드 공유 미러 관계를 업데이트합니다

SVM의 볼륨이 마운트되거나 마운트 해제된 후, 그리고 'junction-path' 옵션을 포함하는 '볼륨 생성' 작업 중에 SVM 루트 볼륨에 대해 LSM(Load-sharing mirror) 관계가 자동으로 업데이트됩니다. 다음 번 예약된 업데이트 전에 업데이트하려는 경우 LSM 관계를 수동으로 업데이트할 수 있습니다.

다음과 같은 경우 로드 공유 미러 관계가 자동으로 업데이트됩니다.

- 예약된 업데이트를 할 시간입니다
- SVM 루트 볼륨의 볼륨에 대해 마운트 또는 마운트 해제 작업이 수행됩니다
- "juntion-path" 옵션을 포함하는 "volume create" 명령이 실행됩니다

단계

1. 로드 공유 미러 관계를 수동으로 업데이트:

이 명령을 실행하기 전에 꺾쇠 괄호 안의 변수를 필수 값으로 바꾸어야 합니다.

snapmirror update-ls-set -source-path <SVM:volume>

다음 예에서는 루트 볼륨 'svm1\_root'에 대한 로드 공유 미러 관계를 업데이트합니다.

cluster src::> snapmirror update-ls-set -source-path svm1:svm1 root

## <span id="page-4-1"></span>로드 공유 미러를 상향 이동합니다

루트 볼륨을 영구적으로 사용할 수 없는 경우 LSM(Load-sharing mirror) 볼륨을 프로모션하여 루트 볼륨 데이터에 대한 쓰기 액세스를 제공할 수 있습니다.

필요한 것

이 작업에는 고급 권한 레벨 명령을 사용해야 합니다.

단계

1. 고급 권한 레벨로 변경:

set -privilege advanced

2. LSM 볼륨 승격:

이 명령을 실행하기 전에 꺾쇠 괄호 안의 변수를 필수 값으로 바꾸어야 합니다.

snapmirror promote -destination-path <SVM:volume>

전체 명령 구문은 man 페이지를 참조하십시오.

다음 예에서는 볼륨의 vm1\_m2를 새 SVM 루트 볼륨으로 상향 이동합니다.

```
cluster src::*> snapmirror promote -destination-path svm1:svm1 m2
Warning: Promote will delete the offline read-write volume
         cluster src://svm1/svm1 root and replace it with
         cluster src://svm1/svm1 m2. Because the volume is offline,
           it is not possible to determine whether this promote will
           affect other relationships associated with this source.
Do you want to continue? {y|n}: y
```
y를 입력합니다. ONTAP는 LSM 볼륨을 읽기/쓰기 볼륨으로 만들고, 액세스 가능한 경우 원래 루트 볼륨을 삭제한다.

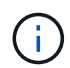

마지막 업데이트가 최근에 수행되지 않은 경우 상향 이동된 루트 볼륨에 원래 루트 볼륨에 있던 데이터가 모두 없을 수 있습니다.

3. 관리자 권한 레벨로 돌아가기:

set -privilege admin

4. 루트 볼륨에 사용한 명명 규칙에 따라 승격된 볼륨의 이름을 바꿉니다.

이 명령을 실행하기 전에 꺾쇠 괄호 안의 변수를 필수 값으로 바꾸어야 합니다.

volume rename -vserver <SVM> -volume <volume> -newname <new name>

다음 예에서는 승격된 볼륨의 이름을 vm1\_m2로 바꾸고 이름은 svm1\_root로 바꿉니다.

```
cluster src::> volume rename -vserver svm11 -volume svm1 m2 -newname
svm1_root
```
5. 의 3단계에서 4단계에 설명된 대로 이름이 변경된 루트 볼륨을 보호합니다 ["](#page-2-2)[로드](#page-2-2) [공유](#page-2-2) [미러](#page-2-2) [관계](#page-2-2) [생성](#page-2-2) [및](#page-2-2) [초기화](#page-2-2)["](#page-2-2).

Copyright © 2024 NetApp, Inc. All Rights Reserved. 미국에서 인쇄됨 본 문서의 어떠한 부분도 저작권 소유자의 사전 서면 승인 없이는 어떠한 형식이나 수단(복사, 녹음, 녹화 또는 전자 검색 시스템에 저장하는 것을 비롯한 그래픽, 전자적 또는 기계적 방법)으로도 복제될 수 없습니다.

NetApp이 저작권을 가진 자료에 있는 소프트웨어에는 아래의 라이센스와 고지사항이 적용됩니다.

본 소프트웨어는 NetApp에 의해 '있는 그대로' 제공되며 상품성 및 특정 목적에의 적합성에 대한 명시적 또는 묵시적 보증을 포함하여(이에 제한되지 않음) 어떠한 보증도 하지 않습니다. NetApp은 대체품 또는 대체 서비스의 조달, 사용 불능, 데이터 손실, 이익 손실, 영업 중단을 포함하여(이에 국한되지 않음), 이 소프트웨어의 사용으로 인해 발생하는 모든 직접 및 간접 손해, 우발적 손해, 특별 손해, 징벌적 손해, 결과적 손해의 발생에 대하여 그 발생 이유, 책임론, 계약 여부, 엄격한 책임, 불법 행위(과실 또는 그렇지 않은 경우)와 관계없이 어떠한 책임도 지지 않으며, 이와 같은 손실의 발생 가능성이 통지되었다 하더라도 마찬가지입니다.

NetApp은 본 문서에 설명된 제품을 언제든지 예고 없이 변경할 권리를 보유합니다. NetApp은 NetApp의 명시적인 서면 동의를 받은 경우를 제외하고 본 문서에 설명된 제품을 사용하여 발생하는 어떠한 문제에도 책임을 지지 않습니다. 본 제품의 사용 또는 구매의 경우 NetApp에서는 어떠한 특허권, 상표권 또는 기타 지적 재산권이 적용되는 라이센스도 제공하지 않습니다.

본 설명서에 설명된 제품은 하나 이상의 미국 특허, 해외 특허 또는 출원 중인 특허로 보호됩니다.

제한적 권리 표시: 정부에 의한 사용, 복제 또는 공개에는 DFARS 252.227-7013(2014년 2월) 및 FAR 52.227- 19(2007년 12월)의 기술 데이터-비상업적 품목에 대한 권리(Rights in Technical Data -Noncommercial Items) 조항의 하위 조항 (b)(3)에 설명된 제한사항이 적용됩니다.

여기에 포함된 데이터는 상업용 제품 및/또는 상업용 서비스(FAR 2.101에 정의)에 해당하며 NetApp, Inc.의 독점 자산입니다. 본 계약에 따라 제공되는 모든 NetApp 기술 데이터 및 컴퓨터 소프트웨어는 본질적으로 상업용이며 개인 비용만으로 개발되었습니다. 미국 정부는 데이터가 제공된 미국 계약과 관련하여 해당 계약을 지원하는 데에만 데이터에 대한 전 세계적으로 비독점적이고 양도할 수 없으며 재사용이 불가능하며 취소 불가능한 라이센스를 제한적으로 가집니다. 여기에 제공된 경우를 제외하고 NetApp, Inc.의 사전 서면 승인 없이는 이 데이터를 사용, 공개, 재생산, 수정, 수행 또는 표시할 수 없습니다. 미국 국방부에 대한 정부 라이센스는 DFARS 조항 252.227-7015(b)(2014년 2월)에 명시된 권한으로 제한됩니다.

#### 상표 정보

NETAPP, NETAPP 로고 및 <http://www.netapp.com/TM>에 나열된 마크는 NetApp, Inc.의 상표입니다. 기타 회사 및 제품 이름은 해당 소유자의 상표일 수 있습니다.